# COMP1521 24T1 — MIPS Data

https://www.cse.unsw.edu.au/~cs1521/24T1/

#### The Memory Subsystem

- memory subsystem typically provides capability to load or store bytes (not bits)
	- 1 byte == 8 bits (on general purpose modern machines)
- each byte has unique address, think of:
	- memory as implementing a gigantic array of bytes
	- $\cdot$  and the address is the array index
- typically, a small (1,2,4,8,…) group of bytes can be loaded/stored in a single operation
- general purpose computers typically have complex *cache systems* to improve memory performance

https://www.cse.unsw.edu.au/~cs1521/24T1/ COMP1521 24T1 — MIPS Data 2 / 75

https://www.cse.unsw.edu.au/~cs1521/24T1/ COMP1521 24T1 — MIPS Data 1 / 75 / 2011 1 / 75 / 2012 1 / 75 / 2012 1 / 75 / 2012 1 / 75 / 2012 1 / 75 / 2012 1 / 75 / 2012 1 / 75 / 2012 1 / 75 / 2012 1 / 75 / 2012 1 / 2012 1 /

• if we have time we'll look at cache systems a little, late in this course

#### Virtual Memory - Quick Summary

- we'll come back to virtual memory if anyt time left in week 10
- operating systems on general purpose computers typically provide virtual memory
- virtual memory make it look to every running program that it has entire address space
	- hugely convenient for multi-process systems
- disconnects addresses running programs (processes) use from actual RAM address.
- operating system translates (virtual) address a process uses to an physical (actual) RAM address.
- translation needs to be really fast needs to be largely implemented in hardware (silicon)
- virtual memory can be several times larger than actual RAM size
- multiple processes can be in RAM, allowing fast switching
- part of processes can be load into RAM on demand.
- provides a mechanism to share memory betwen processes.
- most modern general purpose computers use 64-bit addresses
	- CSE servers use 64-bit addresses
- some (older) general purpose computers use 32-bit addresses
- many special purpose (embedded) CPUs use 32-bit addresses
	- but some use 64-bit addresses
	- some use 16-bit addresses
- on the MIPS32 machine implemented by mipsy, all addresses are 32-bit so in COMP1521 assembler we'll be using 32-bit addresses
- there are 64-bit MIPS CPUs

### Accessing Memory on the MIPS

- addresses are 32 bits
- only load/store instructions access memory on the MIPS
- $\cdot$  1 byte (8-bit) loaded/stored with  $\frac{1}{b}$ sb
- 2 bytes (16-bit) called a half-word, loaded/stored with lh/sh
- 4 bytes (32-bits) called a word, loaded/stored with lw/sw
- memory address used for load/store instructions is sum of a specified register and a 16-bit constant (often 0) which is part of the instruction

https://www.cse.unsw.edu.au/~cs1521/24T1/ COMP1521 24T1 — MIPS Data 4 / 75  $\pm 4$  / 75  $\pm 4$  / 75  $\pm 4$  / 75  $\pm 4$  / 75  $\pm 4$  / 75  $\pm 4$  / 75  $\pm 4$  / 75  $\pm 4$  / 75  $\pm 4$  / 75  $\pm 4$  / 75  $\pm 4$  / 75  $\pm 4$  / 75  $\$ 

- for sb & sh operations low (least significant) bits of source register are used.
- lb/lh assume byte/halfword contains a 8-bit/16-bit signed integer • high 24/16-bits of destination register set to 1 if 8-bit/16-bit integer negative
- unsigned equivalents lbu & lhu assume integer is unsigned • high 24/16-bits of destination register always set to 0
- signed and unsigned integer representations covered later in course

# MIPS Load/Store Instructions

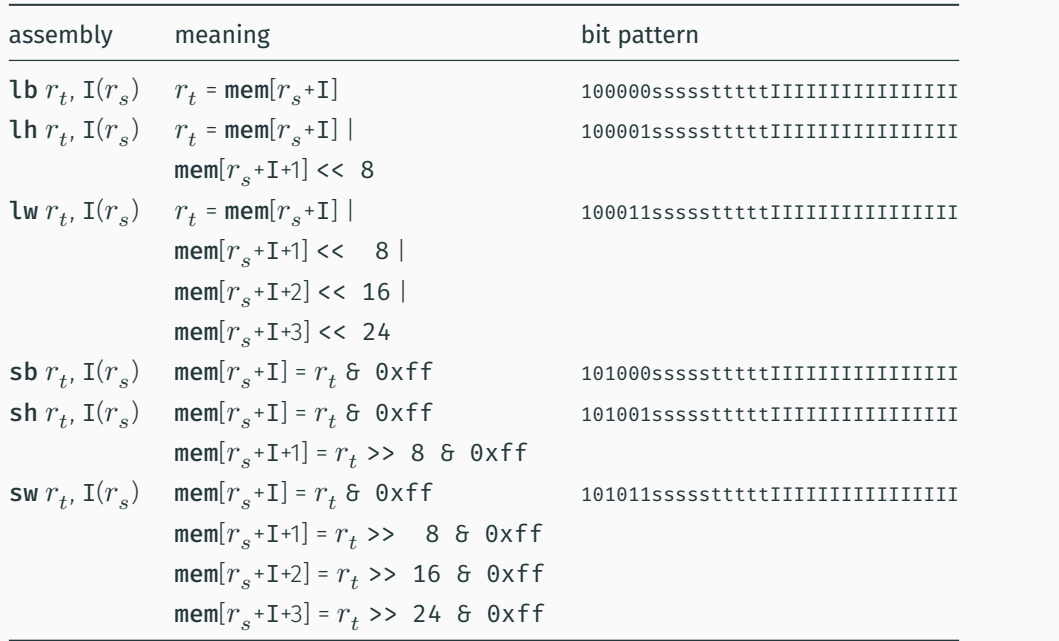

https://www.cse.unsw.edu.au/~cs1521/24T1/  $5/75$ 

```
Code example: storing and loading a value (no labels)
# simple example of load & storing a byte
# we normally use directives and labels
# lb & sb require address in a register, but mipsy will do this for us
main:
   li $t0, 42
    sb $t0, 0x10000000 # store 42 in byte at address 0x10000000
    lb $a0, 0x10000000 # load $a0 from same addressli $v0, 1 # print $a0 which will nows contain 42
    syscall
    li \delta\ 0, '\n' # print '\n'
    li $v0, 11
    syscall
    li $v0, 0 # return 0
    jr $ra
```
https://www.cse.unsw.edu.au/~cs1521/24T1/ Commence COMP1521 24T1 — MIPS Data 7 / 75

source code for load\_store\_no\_label.s

#### Assembler Directives

mipsy has directives to initialise memory, and to associate labels with addresses.

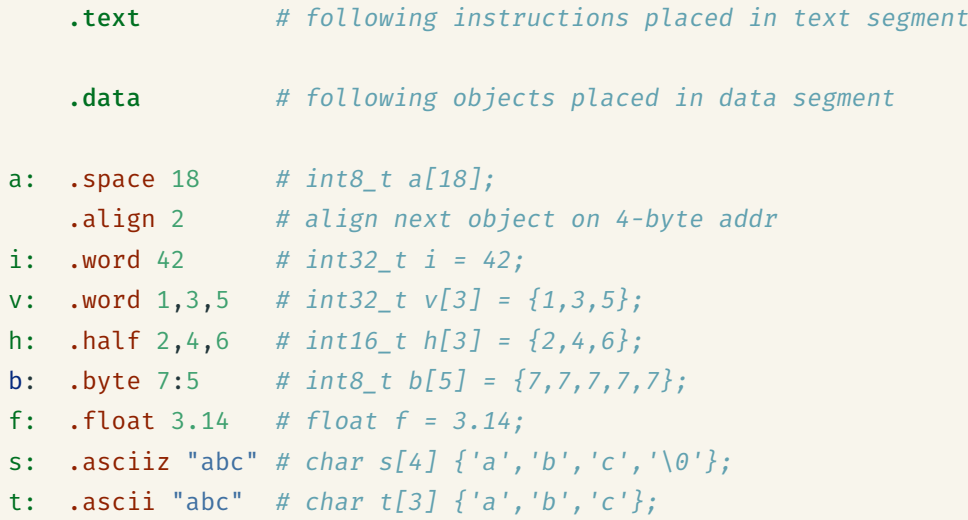

#### Code example: storing and loading a value with a label

```
# simple example of load & storing a byte
# we normally use directives and labels
# lb & sb require address in a register, but mipsy will do this for us
main:
    li $t0, 42
     sb $t0, answer # store 42 in byte at address labelled answer
     lb $a0, answer # load $a0 from same address
     \overline{1} \overline{2} \overline{4} \overline{4} \overline{4} \overline{4} \overline{4} \overline{4} \overline{4} \overline{4} \overline{4} \overline{4} \overline{4} \overline{4} \overline{4} \overline{4} \overline{4} \overline{4} \overline{4} \overline{4} \overline{4} \overline{4} \overline{4} \overline{4} \overline{syscall
     li $a0, '\n' # print '\n'
     li $v0, 11
     syscall
     li $v0, 0 # return 0
     jr $ra
.data
answer:
     .space 1 # set aside 1 byte and associate label answer with its address
       https://www.cse.unsw.edu.au/~cs1521/24T1/ 9/75 COMP1521 24T1 — MIPS Data 9/75
```
https://www.cse.unsw.edu.au/~cs1521/24T1/  $8$  /  $75$  COMP1521 24T1  $-$  MIPS Data  $8$  /  $75$ 

```
Code example: storing and loading a value with address in register
# simple example of storing & loading a byte
main:
    li $t0, 42
    la $t1, answer
    sb $t0, 0 ($t1) # store 42 in byte at address labelled answer
    lb $a0, 0 ($t1) # load $a0 from same addressli $v0, 1 # print $a0 which will nows contain 42
    syscall
    li \text{4a0}, '\n' # print '\n'
    li $v0, 11
    syscall
    li $v0, 0 # return 0
    jr $ra
.data
answer:
    . space 1 # set aside 1 byte and associate label answer with its address
```
Setting A Register to An Address

surce code for load\_store.s

 $\cdot$  Note the la (load address) instruction is normally used to set a register to a labelled memory address.

https://www.cse.unsw.edu.au/~cs1521/24T1/ COMP1521 24T1 — MIPS Data 10 / 75 / 2010 10 / 75 / 2010 10 / 75 / 2010 10 / 75 / 2010 10 / 75 / 2010 10 / 75 / 2010 10 / 75 / 2010 10 / 75 / 2010 10 / 75 / 2010 10 / 75 / 2010 10

la \$t8, start

• mipsy converts labels to addresses (numbers) before a program is run,

 $\cdot$  no real difference between la and li instructions

• For example, if vec is the label for memory address  $0x10000100$  then these two instructions are equivalent:

la \$t7, vec li \$t7, 0x10000100

- In both cases the constant is encoded as part of the instruction(s).
- Neither la or li access memory! They are very different to lw etc

#### Specifying Addresses: Some mipsy short-cuts

• mipsy allows the constant which is part of load & store instructions can be omitted in the common case it is 0.

https://www.cse.unsw.edu.au/~cs1521/24T1/ COMP1521 24T1 — MIPS Data 11 / 75

sb  $$t0, 0 ($t1)$  # store  $$t0$  in byte at address in  $$t1$ sb  $$t0, ($t1)$  # same

• For convenience, MIPSY allows addresses to be specified in a few other ways and will generate appropriate real MIPS instructions

```
sb $t0, x # store $t0 in byte at address labelled x
sb $t1, x+15 # store $t1 15 bytes past address labelled x
sb $t2, x($t3) # store $t2 $t3 bytes past address labelled x
```
- These are effectively pseudo-instructions.
- You can use these short cuts but won't help you much
- Most assemblers have similar short cuts for convenience

#### MIPSY Memory Layout

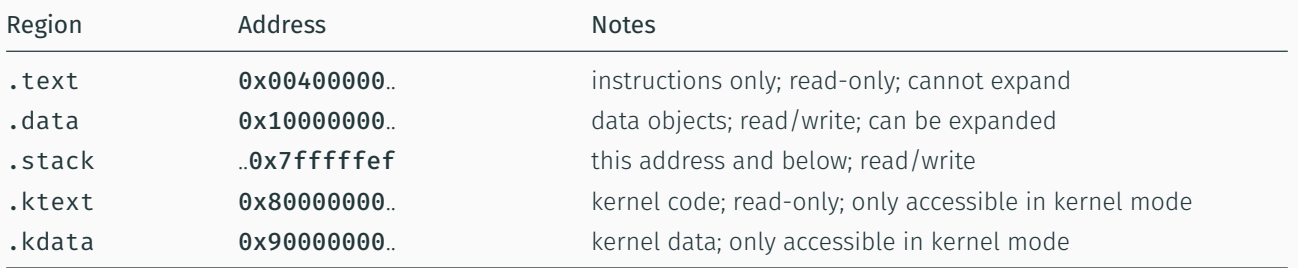

https://www.cse.unsw.edu.au/~cs1521/24T1/ COMP1521 24T1 — MIPS Data 13 / 75 / 13 / 75 / 13 / 75 / 13 / 75 / 13 / 75 / 13 / 75 / 13 / 75 / 13 / 75 / 13 / 75 / 13 / 75 / 13 / 75 / 13 / 75 / 13 / 75 / 13 / 75 / 13 / 75 / 13

 $h_{\text{total}} = \frac{1}{4} / 75$ 

#### Data Structures and MIPS

C data structures and their MIPS representations:

- $\cdot$  char ... as byte in memory, or register
- int ... as 4 bytes in memory, or register
- double ... as 8 bytes in memory, or \$f? register
- arrays ... sequence of bytes in memory, elements accessed by index (calculated on MIPS)
- structs ... sequence of bytes in memory, accessed by fields (constant offsets on MIPS)

### A char, int or double

- can be stored in register if local variable and no pointer to it
- otherwise stored on stack if local variable
- stored in data segment if global variable

#### Global Variables

source code for sample\_data.s

Labels and *directives* used to allocate space for global variables in the .data segment.

```
.data
a:
   .word 16 \# int a = 16;
b:
   . space 4 # int b;
c:
   . space 4 # char c[4];
d:
   .byte 1, 2, 3, 4 # char d[4] = \{1, 2, 3, 4\};
e:
   .byte 0:4 # char e[4] = {0, 0, 0, 0};
f:
   .asciiz "hello" # char *f = "hello";.align 2
g:
   . space 4 # int g;
```

```
#include <stdio.h>
int global_counter = 0;
int main(void) {
   // Increment the global counter.
   // The following is the same as global_counter = global_counter + 1 (generally)
    global_counter++;
    printf("%d", global_counter);
    putchar('\n');
}
```
https://www.cse.unsw.edu.au/~cs1521/24T1/ COMP1521 24T1 — MIPS Data 16 / 75 / 24T1 — MIPS Data 16 / 75 / 16 / 75

source code for global\_increment.c

Incrementing a Global Variable: MIPS

Incrementing a Global Variable: C

```
lw $t1, global_counter
   addi $t1, $t1, 1
   sw $t1, global_counter # global\_counter = global\_counter + 1;# Method 2: Explicitly load the address of
   # global counter into a register.
   li $v0, 1 # syscall 1: print_int
   la $t0, global_counter #
   lw $a0, ($t0)
   syscall \qquad # printf("%d", global_counter);
   li $v0, 11 # syscall 11: print_char
   li $a0, '\n'
   syscall \qquad # putchar('\n');
   li $v0, 0
   jr \text{ $ra$} # return \theta;
   .data
global_counter:
   1.2 Word 0 \# int global_counter = 0;
source code for global_increment.s
```
### add: local variables in registers

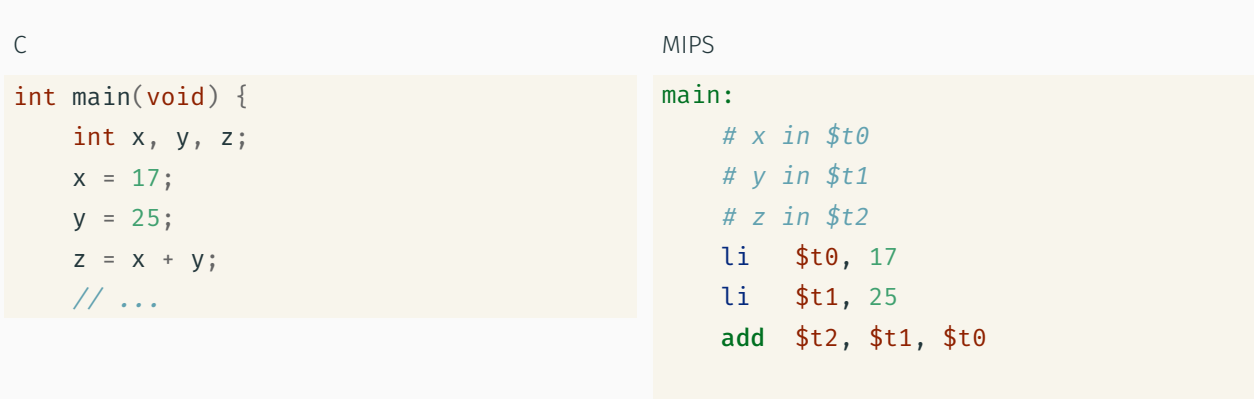

https://www.cse.unsw.edu.au/~cs1521/24T1/ COMP1521 24T1 — MIPS Data 17 / 75 March 2012 17 / 75 March 2012 17 / 75 March 2012 17 / 75 March 2012 17 / 75 March 2012 17 / 75 March 2012 17 / 75 March 2012 17 / 75 March 2012 17

# ...

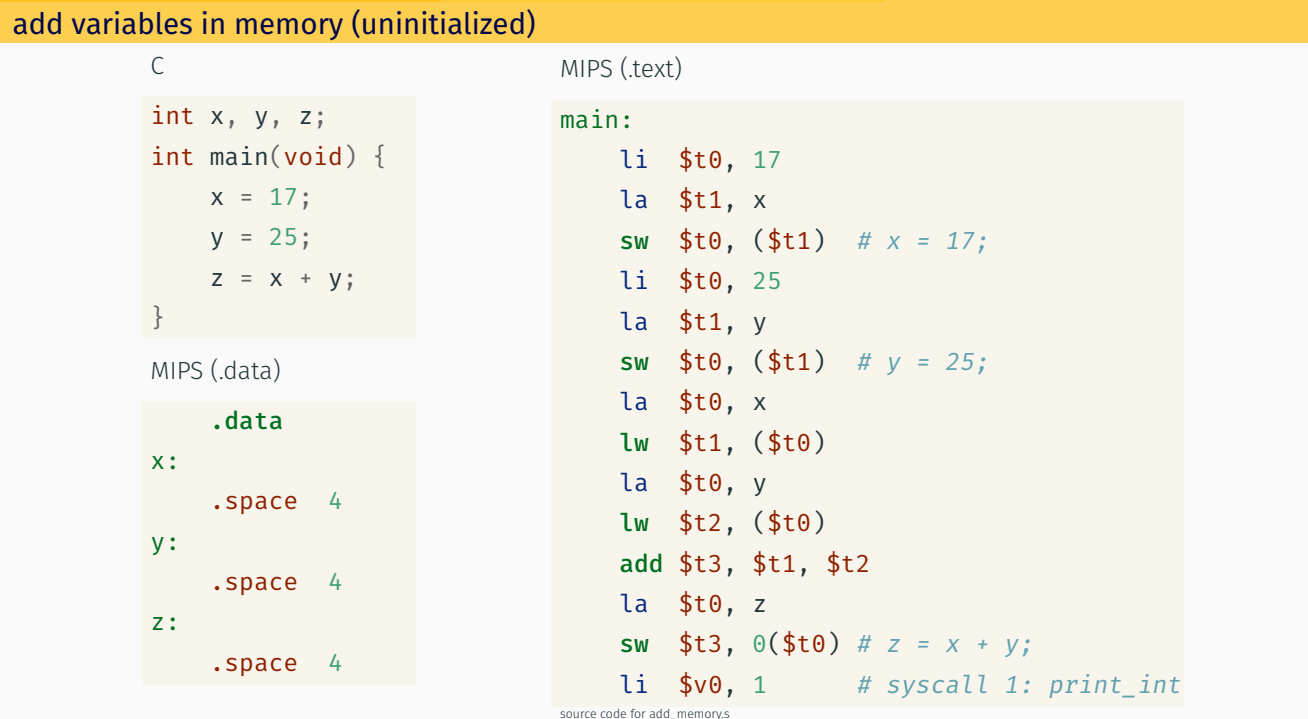

COMP1521 24T1 - MIPS Data

source code for add\_memory\_initialized.s

**MIPS** 

# add variables in memory (initialized)

tps://www.cse.unsw.edu.au/~cs1521

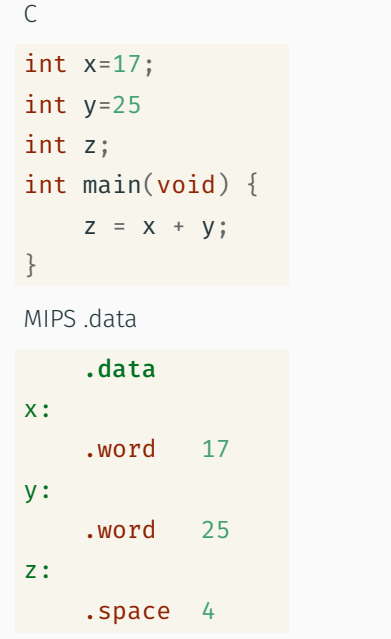

# $main:$ la \$t0, x lw \$t1, (\$t0) la  $$t0, y$ lw \$t2, (\$t0) add \$t3, \$t1, \$t2 la  $$t0, z$ sw \$t3,  $0$ (\$t0) # z = x + y;

add variables in memory (uninitialized)

 $\mathsf C$ 

#### MIPS (.text)

COMP1521 24T1 - MIPS Data

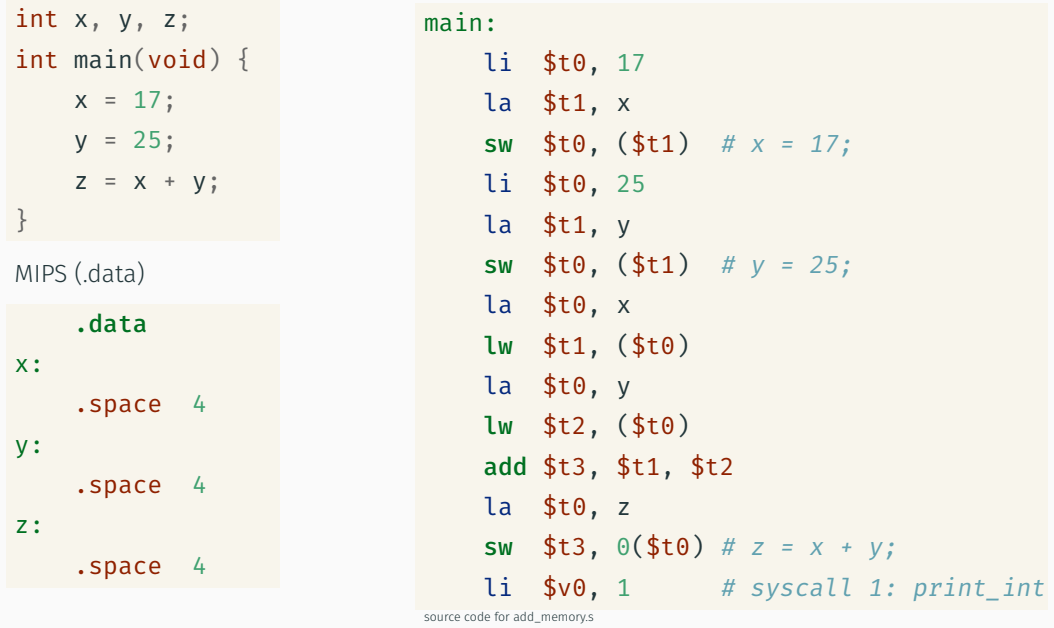

 $19/75$ 

 $20/75$ 

```
add variables in memory (initialized)
                                        MIPS
          \mathsf{C}int x=17;
                                        main:int y=25la $t0, xlw $t1, ($t0)
          int z;int main(void) {
                                            la $t0, y
                                            lw $t2, ($t0)
             Z = X + Y;\}add $t3, $t1, $t2
                                            la $t0, zMIPS data
                                             Sw $t3, \theta($t0) # z = x + y;
              .data
                                        source code for add_memory_initialized.s
          x:.word
                       17
          y:25
              .word
          7^{\circ}.space 4
                                          COMP1521 24T1 - MIPS Data
                                                                                             22/75add variables in memory (array)
                                        MIPS text
          \mathsf{C}main:int x[] = {17, 25, 0};la $t0, xint main(void) {
                                            lw $t1, 0($t0)
              x[2] = x[0] + x[1];\}lw $t2, 4 ($t0)add $t3, $t1, $t2 # x[2] = x[0] + x[1];
                                             sw $t3, 8($t0)
                                             1i $v0, 1# syscall 1: print int
```

```
lw $a0, 8 ($t0) #
   syscall
                 # print(f("Nd", x[2]);li $v0, 11# syscall 11: print_char
   li $a0, '\n' #
   syscall
                 # putchar('n');li $v0, 0jr \frac{1}{2}ra # return 0;
    .data
x: word 17. 25. 0 # int x[] = \{17, 25, 0\}<br>23/75
```
# Address of C 1-d Array Elements - Code

```
double array[10];
for (int i = 0; i < 10; i++) {
    printf("&array[%d]=%p\n", i, &array[i]);
\uparrowprintf("\nExample computation for address of array element\n");
uintptr_t a = (uintptr_t)\deltaarray[0];printf("6array[0] + 7 * sizeof (double) = 0x%1x\n, a + 7 * sizeof (double));
printf("Sarray[0] + 7 * %1x= 0x%lx\ln, sizeof (double), a + 7 * sizeof (do
printf("0x%lx + 7 * %lx = 0x%lx\n", a, sizeof (double), a + 7 * sizeof (double))
printf("Sarray[7]= %p\n\in, 6array[7]);
```
source code for array\_element\_address.c

• this code uses types covered later in the course

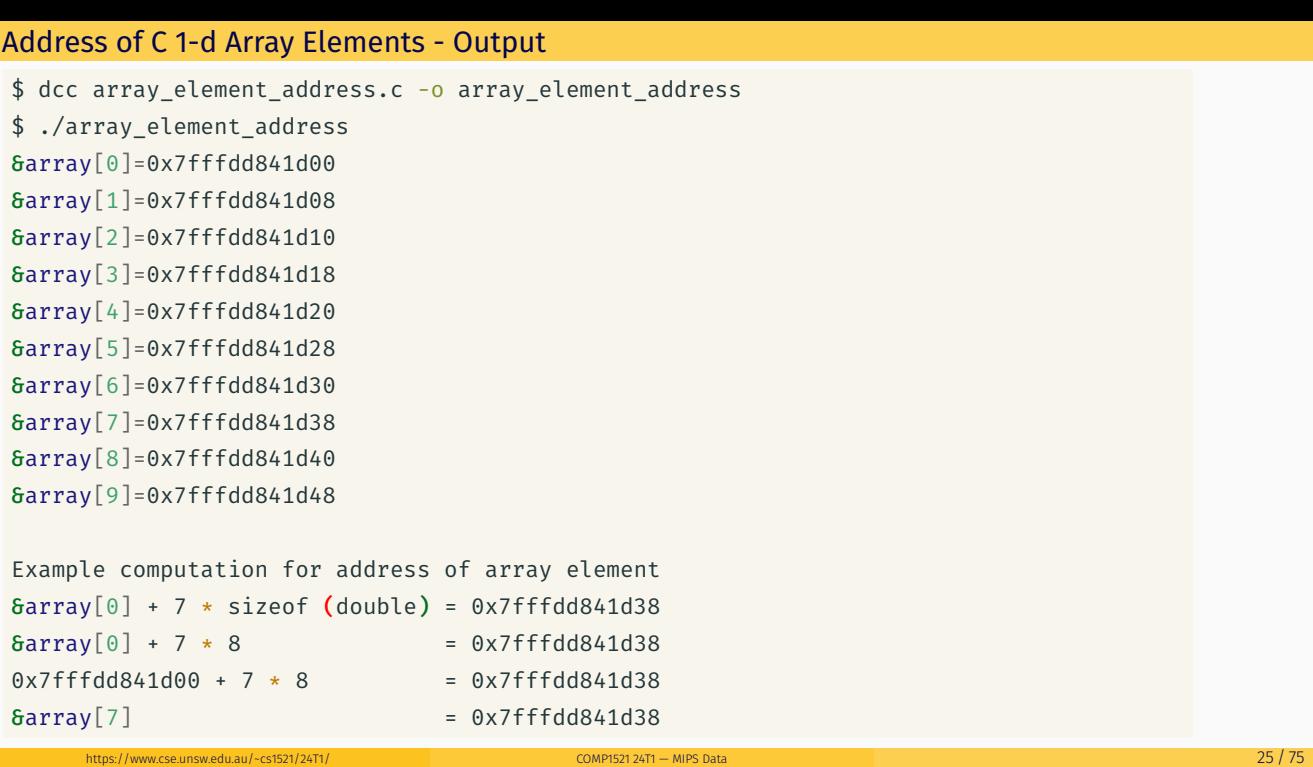

```
store value in array element — example 1
```

```
C
int x[10];
int main(void) {
  // sizeof x[0] == 4x[3] = 17;}
                                          MIPS
                                          main:
                                             li $t0, 3
                                             # each array element is 4 bytes
                                              mul $t0, $t0, 4
                                              la $t1, x
                                              add $t2, $t1, $t0
                                              li $t3, 17
                                              sw $t3, 0($t2)
                                          .data
                                          x: .space 40
```

```
store value in array element - example 2
```

```
C
#include <stdint.h>
int16_t x[30];
int main(void) {
   // sizeof x[0] == 2x[13] = 23;}
                                          MIPS
                                          main:
                                              li $t0, 13
                                              # each array element is 2 bytes
                                              mul $t0, $t0, 2
                                              la $t1, x
                                              add $t2, $t1, $t0
                                              li $t3, 23
                                              sh $t3, 0($t2)
                                           .data
                                          x: .space 60
```
https://www.cse.unsw.edu.au/~cs1521/24T1/ COMP1521 24T1 — MIPS Data 26 / 75

C

source code for print5.c

```
int main(void) {
   int i = 0;while (i < 5) {
      printf("%d\n", numbers[i]);
      i++;}
   return 0;
}
```

```
Simplified C
int main(void) {
   int i = 0;
loop:
    if (i \geq 5) goto end;
         printf("%d", numbers[i]);
         printf("%c", '\n');
         i++;
    goto loop;
end:
    return 0;
}
source code for print5.simple.c
```
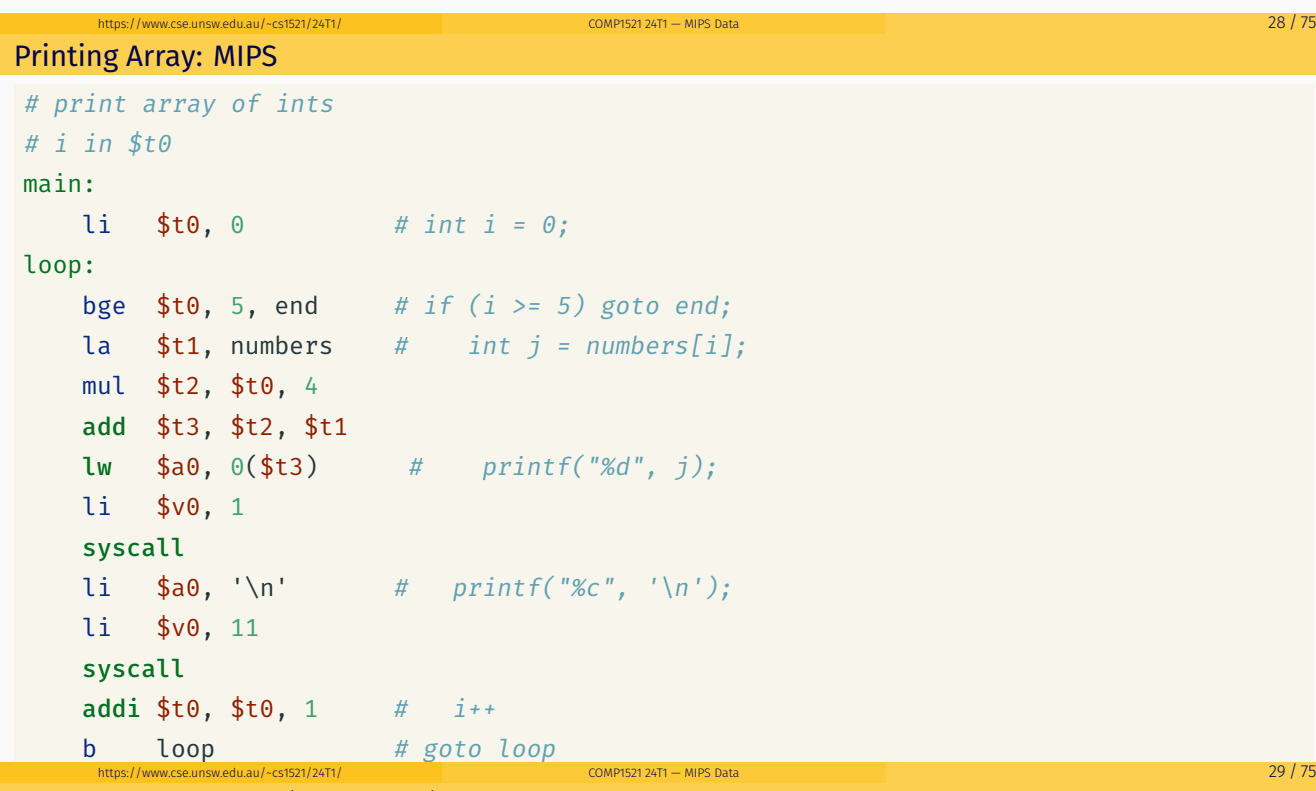

```
Printing Array: MIPS (continued)
```

```
end:
  \ln \frac{1}{2} \sqrt{10}, 0 # return 0
   jr $ra
.data
numbers: \# int numbers[10] = { 3, 9, 27, 81, 243};
.word 3, 9, 27, 81, 243
```

```
source code for print5.s
```

```
Changing an Array: C
```

```
int i;
i = 0;while (i < 5) {
   numbers[i] += 42;i^{++};
}
```
source code for change\_array.c

Changing an Array MIPS

```
# i in register $t0
# registers $t1..$t3 used to hold calculations
main:
  li $t0, 0 # i = 0loop1:
   bge $t0, 5, end1 # while (i < 5) {
   mul $t1, $t0, 4 #la $t2, numbers # calculate &numbers[i]
   add $t1, $t1, $t2 #
   lw $t3, ($t1) # load numbers[i] into $t3mul $t3, $t3, 42 # numbers[i] *= 42;
   sw $t3, $t1) # store scaled number in array
   addi $t0, $t0, 1 # i++;
   b loop1
end1:
```
source code for change\_array.s

Reading into an Array: C

```
int i = 0;while (i < 10) {
   printf("Enter a number: ");
   scanf("%d", &numbers[i]);
   i++;
}
```

```
source code for read10.c
```
https://www.cse.unsw.edu.au/~cs1521/24T1/ COMP1521 24T1 — MIPS Data 31 / 75

https://www.cse.unsw.edu.au/~cs1521/24T1/ COMP1521 24T1 — MIPS Data 32 / 75

```
Reading into an Array: MIPS
```

```
li $t0, 0 # i = 0loop0:
   bge $t0, 10, end0 # while (i < 10) {
   la $a0, string0 # printf("Enter a number: ");li $v0, 4
   syscall
   li $v0, 5 # scanf("%d", &numbers[i]);
   \mathsf{s}yscall \#mul $t1, $t0, 4 # calculate &numbers[i]
   la $t2, numbers #
   add $t3, $t1, $t2 #
   sw $v0, ($t3) # store entered number in array
   addi $t0, $t0, 1 # i++;
   b loop\theta # }
end0:
```
source code for read10.s

https://www.cse.unsw.edu.au/~cs1521/24T1/ COMP1521 24T1 — MIPS Data 34 / 75

```
Printing in reverse order: C
```

```
printf("Reverse order:\n");
count = 9;
while (count >= 0) {
   printf("%d\n", numbers[count]);
   count--;
}
```
source code for reverse10.c

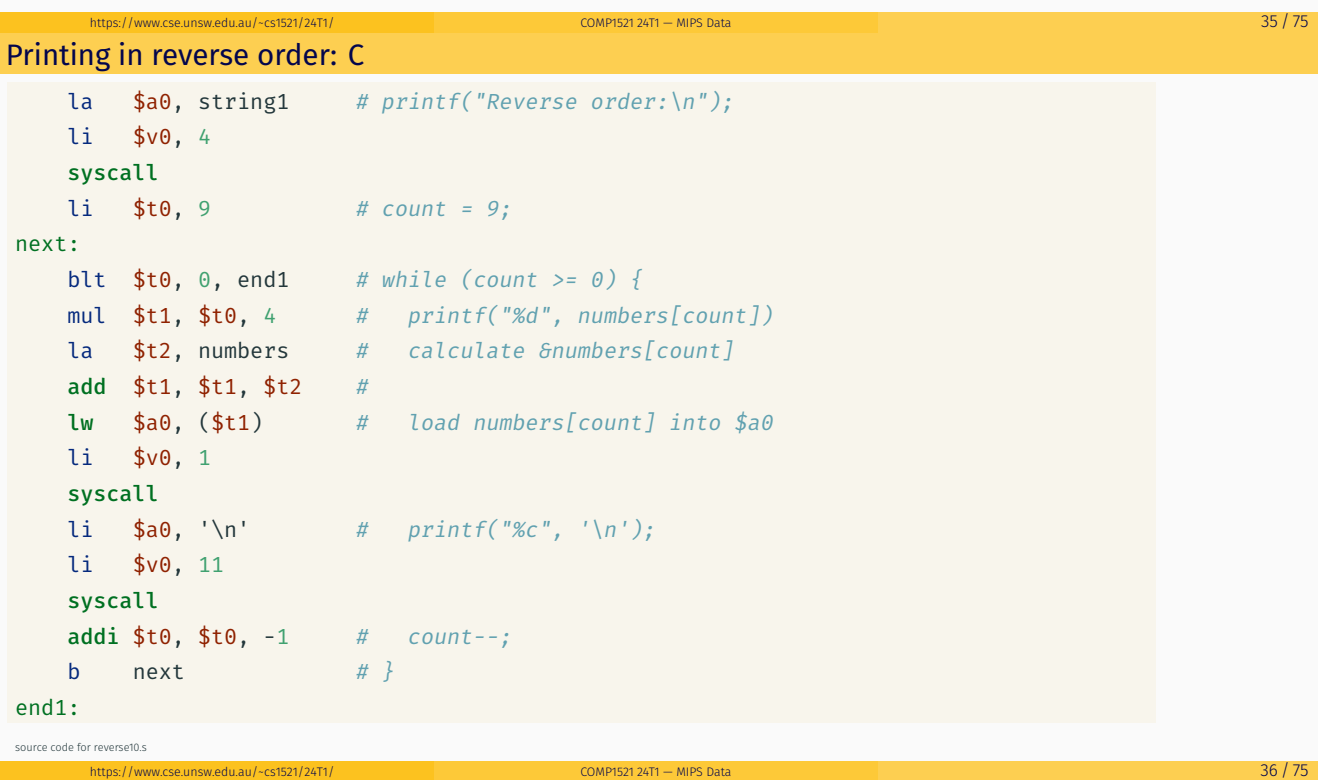

# Address of C 2-d Array Elements - Code

```
int array[X][Y];
printf("sizeof array[2][3] = %lu\n", sizeof array[2][3]);
printf("sizeof array[1] = %lu\n", sizeof array[1]);
printf("sizeof array = %lu\n", sizeof array);
printf("&array=%p\n", &array);
for (int x = 0; x < X; x^{++}) {
    printf("&array[%d]=%p\n", x, &array[x]);
    for (int y = 0; y < Y; y^{++}) {
        printf("&array[%d][%d]=%p\n", x, y, &array[x][y]);
    }
}
```
source code for 2d\_array\_element\_address.c

.data

• this code uses types covered later in the course

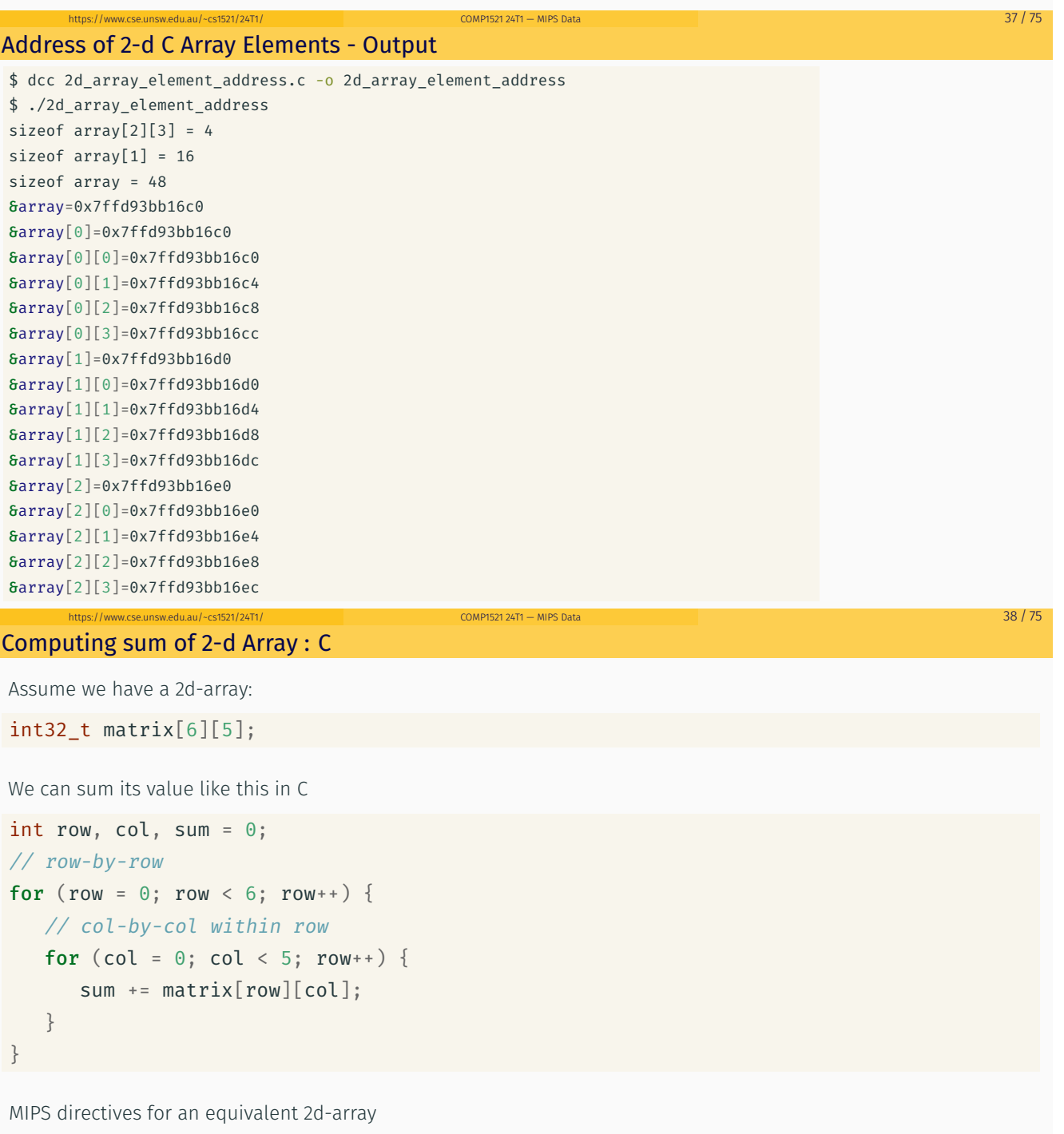

matrix: .space 120 #  $6 * 5 == 30$  array elements each 4 bytes

```
Computing sum of 2-d Array : MIPS
      li $t0, 0 # sum = 0
      li $t1, 0 # row = 0
loop1: bge $t1, 6, end1 # if (row >= 6) break
      li $t2, 0 # col = 0loop2: bge $t2, 5, end2 # if (col >= 5) break
      la $t3, matrix
      mul $t4, $t1, 20 # t1 = row*rowsizemul t_5, t_2, 4 # t2 = col*intsize
      add $t6, $t3, $t4 # offset = t0 + t1add $t7, $t6, $t5 # offset = t0+t1lw $t5, 0 ($t7) # t0 = *(matrix+offset)add $t0, $t0, $t5 # sum += t0addi $t2, $t2, 1 # col++j loop2
end2: addi $t1, $t1, 1 # row++j loop1
```

```
end1:
```
C

```
Printing 2-d Array: C to simplified C
```

```
Simplified C
```
https://www.cse.unsw.edu.au/~cs1521/24T1/ COMP1521 24T1 — MIPS Data 40 / 75

```
int main(void) {
    int i = 0;
    while (i < 3) {
        int j = 0;
         while (j < 5) {
             printf("%d", numbers[i][j]);
             printf("%c", ' ');
             j++;
         }
         printf("%c", '\n');
        i++;
    }
    return 0;
}
source code for print2d.c
```

```
int main(void) {
    int i = 0;
loop1:
    if (i > = 3) goto end1;
        int j = 0;
    loop2:
        if (j \geq 5) goto end2;
            printf("%d", numbers[i][j]);
            printf("%c", ' ');
            j++;
        goto loop2;
    end2:
        printf("%c", '\n');
        i++;
    goto loop1;
```

```
end1 :<br>end11: Antonio and the state of the state of the state of the state of the state of the state of the state of the state of the state of the state of the state of the state of the state of the state of the state of t
```
### Printing 2-d Array: MIPS

source code for print2d.

```
# print a 2d array
# i in $t0
# j in $t1# $t2..$t6 used for calculations
main:
  1i $t0, 0 # int i = 0;loop1:
  bge $t0, 3, end1 # if (i >= 3) goto end1;
  li $t1, 0 # int j = 0;loop2:
  bge $t1, 5, end2 # if (j \ge 5) goto end2;
   la $t2, numbers # printf("%d", numbers[i][j]);
  mul $t3, $t0, 20
  add $t4, $t3, $t2
  mul $t5, $t1, 4
   add $t6, $t5, $t4
   lw $a0, 0($t6)
   li $v0, 1
   syscall
```

```
Printing 2-d Array: MIPS (continued)
       $a0. ''
                   #printf("C", '');
    li.
    li $v0, 11
    syscall
    addi $t1, $t1, 1 #
                            j++;
       loop2#goto loop2;
    hend2:li $a0, '\n'
                    # print(f("%c", '\\n');li $v0, 11
   syscall
    addi $t0, $t0, 1 # i^{++}# goto loop1
   bloop1
end1:
   li $v0, 0
                # return \thetajr $ra
.data
# int numbers[3][5] = {{3,9,27,81,243}, {4,16,64,256,1024}, {5,25,125,625,3125}};
numbers:
  word 3, 9, 27, 81, 243, 4, 16, 64, 256, 1024, 5, 25, 125, 625, 3125
source code for print2d.s
```
COMP1521 24T1 - MIPS Data

## https://www Printing a Flag: C

 $\ln 20 \sqrt{2}$ ce1521/2/J1

```
// Print a 2D array of characters.
#include <stdio.h>
#define N ROWS 6
#define N_COLS 12
char flag[N ROWS][N COLS] = {
       \{\, {}^t\#^+,\quad {}^t\#^+,\quad {}^t\#^+,\quad {}^t\#^+,\quad {}^t\#^+,\quad {}^t\bot^+,\quad {}^t\#^+,\quad {}^t\#^+,\quad {}^t\#^+,\quad {}^t\#^+,\quad {}^t\#^+,\quad {}^t\#^+ \},{1\over 2} \frac{1}{4} \frac{1}{2} \frac{1}{4} \frac{1}{2} \frac{1}{4} \frac{1}{2} \frac{1}{4} \frac{1}{2} \frac{1}{2} \frac{1}{2} \frac{1}{2} \frac{1}{2} \frac{1}{2} \frac{1}{2} \frac{1}{2} \frac{1}{2} \frac{1}{2} \frac{1}{2} \frac{1}{2} \frac{1}{2} \frac{1}{2} \{\,\cdot\,\,,\,\cdot\,\,,\,\cdot\,\,,\,\cdot\,\,,\,\cdot\,\,,\,\cdot\,\,,\,\cdot\,\,,\,\cdot\,\,,\,\cdot\,\,,\,\cdot\,\,,\,\cdot\,\,,\,\cdot\,\,,\,\cdot\,\,,\,\cdot\,\,,\,\cdot\,\,,\,\cdot\,\,,\,\cdot\,\,,\,\cdot\,\,,\,\cdot\,\,,\,\cdot\,\,,\,\cdot\,\,,\,\cdot\,\} \,\} \,\}\{\cdot,\cdot\}\{ '#', '#', '#', '#', '#', '#', '.\ ', '., '#', '#', '#', '#', '#', '#' \}\{ '#', '#', '#', '#', '#', '#', '.\', '.\', '#', '#', '#', '#', '#', '#' \}\};
int main(void) {
       for (int row = \theta; row < N_ROWS; row++) {
               for (int col = 0; col < N_COLS; col++) {
                       printf("%c", flag[row][col]);
               \}
```
# Printing a Flag: simplified C

```
row_loop__init:
  int row = 0;row loop cond:
   if (row >= N_ROWS) goto row_loop__end;
row_loop__body:
col loop init:
   int col = 0;
col loop cond:
   if (col \geq N \textrm{ COLS}) goto col loop end;
col_loop__body:
   printf("%c", flag[row][col]);
                                        // Sflag[row][col] = flag + offset * sizeof(element)
                                                             = flag + (row * N COLS + col) * sizeof(element)\frac{1}{2}col_loop__step:
   col++;goto col_loop__cond;
col_loop__end:
   print(f("n");
row\_loop\_step:
   row++;goto row_loop__cond;
row_loop__end:
source code for flag simple
```
COMP1521 24T1 - MIPS Data

 $43/75$ 

44 / 75

# **Printing a Flag: MIPS**

N ROWS =  $6$  $N\_COLS = 12$  $main:$ # Locals:  $#$  - \$t0: int row  $#$  - \$t1: int col  $#$  - \$t2: temporary result main\_\_row\_loop\_init: li \$t0,0 # int row =  $\theta$ ; main\_\_row\_loop\_cond: bge \$t0, N\_ROWS, main\_row\_loop\_end  $\#$  if (row >= N\_ROWS) goto main\_row\_loop\_end; main\_\_row\_loop\_body: main\_\_col\_loop\_init: li \$t1, 0 # int col =  $\theta$ : main\_\_col\_loop\_cond: bge \$t1, N\_COLS, main\_col\_loop\_end  $\#$  if (col >= N\_COLS) goto main\_col\_loop\_end; main\_col\_loop\_body: li \$v0, 11 # syscall 11: print\_char source code for flag.s

#### https://www.cse.unsw.edu.au/~cs1521/24T1/ COMP1521 24T1 - MIPS Data  $46/75$ Printing a Flag: MIPS #  $(row * N_COLS$ mul \$t2, \$t0, N\_COLS  $\frac{\# \text{ (10n)}}{\# + \text{col}}$ add \$t2. \$t2. \$t1  $lb$  \$a $0$ , flag(\$t2) syscall # printf("%c", flag[row][col]); main\_col\_loop\_step: addi \$t1, \$t1, 1  $\#$  col++: j main\_col\_loop\_cond main\_col\_loop\_end: li \$v0, 11 # syscall 11: print\_char li \$a0, '\n'  $#$ syscall #  $putchar('n');$ main\_\_row\_loop\_step: addi \$t0, \$t0, 1  $\#$  i++: j main\_row\_loop\_cond main\_row\_loop\_end:  $1i$  \$v0, 0 jr  $$ra$ # return  $\theta$ ; .data  $flag:$ . byte  $(x^{2}$ ,  $(x^{2}$ ,  $(x^{2}$ وُلْيَا وَلَيْنَا وَلَيْنَا وَلَيْنَا وَلَيْنَا وَلَيْنَا وَلَيْنَا وَلَيْنَا وَلَيْنَا وَلَيْنَا عَاوَلَكَ وَ  $\label{eq:2.1} \begin{array}{l} \textbf{. byte} \quad \texttt{! } \# \texttt{! } \forall \pi \texttt{! } \pi \texttt{! } \pi \$ https://www.cse.unsw.edu.au/~cs1521/24T1/  $COMPI52124T1 - MIPS Data$  $47/75$ Alignment

- C standard requires simple types of size N bytes to be stored only at addresses which are divisible by N
	- · if int is 4 bytes, must be stored at address divisible by 4
	- · if 'double is 8 bytes, must be stored at address divisible by 8
- · compound types (arrays, structs) must be aligned so their components are aligned
- MIPS requires this alignment
- · on other architectures aligned access faster

```
Example C with unaligned accesses
```

```
char bytes[32];
int *i = (int *)&bytes[1];
// illegal store - not aligned on a 4-byte boundary
\star i = 42;printf("%d\n", *i);
```
source code for unalign.c

Example MIPS with unaligned accesses

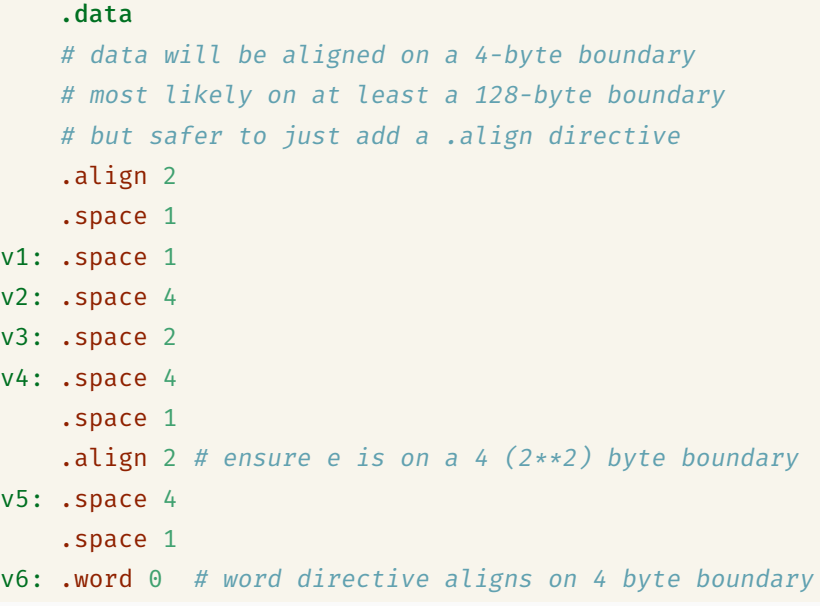

source code for unalign.s

# Example MIPS with unaligned accesses

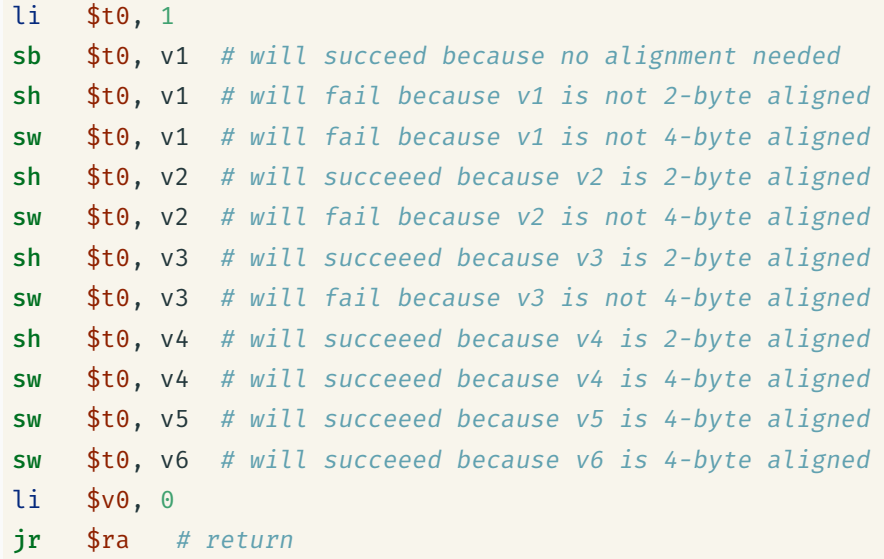

 $h_{\text{COMP1521\,24T1}} - \text{MPS Data}$ 

https://www.comp1521 24T1 — MIPS Data 50 / 75

# Structs in MIPS **Offset** 0 id  $\overline{\mathcal{A}}$ family 24 given 44 program 48 struct \_student { wam int id; char family[20]<br>char given[20]; family[20]; int program; double wam; }; https://www.cse.unsw.edu.au/~cs1521/24T1/ COMP1521 24T1 — MIPS Data 52 / 75 Implementing Structs in MIPS C struct definitions effectively define a new type. // new type called "struct student" struct student {...}; // new type called student t typedef struct student student\_t; Instances of structures can be created by allocating space: # sizeof(Student) == 56 stu1: # student\_t stu1; .space 56 stu2: # student\_t stu2; .space 56 stu: . space  $4$  # student  $t$  \*stu; https://www.cse.unsw.edu.au/~cs1521/24T1/ COMP1521 24T1 — MIPS Data 53 / 75 Implementing Structs in MIPS Accessing structure components is by offset, not name  $1\frac{1}{2}$   $4\frac{1}{2}$   $50123/5$ la \$t1, stu1  $sw$  \$t0,  $0$ (\$t1) # stu1.id = 5012345; li \$t0, 3778

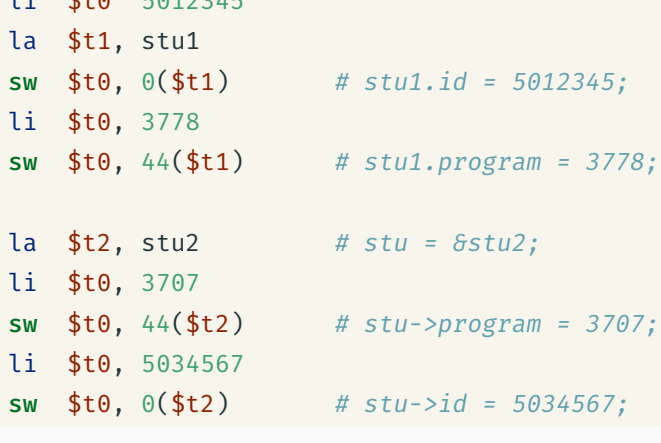

```
Student Details: C
struct details {
    uint16_t postcode;
    uint8_t wam;
    uint32_t zid;
};
struct details student;
int main(void) {
    student.postcode = 2052;
    student.wam = 95;
    student.zid = 5123456;
    printf("%d", student.zid);
    putchar(' ');
    printf("%d", student.wam);
    putchar(' ');
    printf("%d", student.postcode);
    putchar('\n');
    return 0;
}
```
source code for student.c

Student Details: MIPS

```
# access fields of a simple struct
# struct details {
# uint16_t postcode; // Size = 2 bytes, Offset = 0 bytes
# uint8_t wam; // Size = 1 byte , Offset = 2 bytes
# // Hidden 1 byte of "padding"
# / Becase the Offset of each field must be a multiple of the S
# uint32_t zid; // Size = 4 bytes, Offset = 4 bytes
# \}; // Total Size = 8
# // The Total Size must be a multiple of the Size of the largest field in the struct
# // More padding will be added to the end of the struct to make this true
# // (not needed in this example)
# offset in bytes of fields of struct details
OFFSET_POSTCODE = 0
OFFSET_WAM = 2
OFFSET_ZID = 4 # unused padding byte before zid field to ensure it is on a 4-byte
main:
source code for student.s
```
https://www.cse.unsw.edu.au/~cs1521/24T1/ COMP1521 24T1 — MIPS Data 55 / 75

https://www.cse.unsw.edu.au/~cs1521/24T1/ COMP1521 24T1 — MIPS Data 56 / 75 Student Details: MIPS

```
### Save values into struct ###
la $t0, student # student.postcode = 2052;
addi $t1, $t0, OFFSET POSTCODE
li $t2, 2052
sh $t2, ($t1)
la $t0, student # student.wam = 95;
addi $t1, $t0, OFFSET_WAM
li $t2, 95
sb $t2, ($t1)
la $t0, student # student.zid = 5123456
addi $t1, $t0, OFFSET_ZID
li $t2, 5123456
sw $t2, ($t1)
```
source code for student.s

#### Student Details: MIPS

```
### Load values from struct ###<br>la $t0, student # p
                             # printf("%d", student.zid);
   addi $t1, $t0, OFFSET ZID
    lw $a0, ($t1)
li $v0, 1
   syscall
                              # putchar('');
   11 $a0, ''<br>11 $v0, 11
   syscall
   la $t0, student # printf("%d", student.wam);
   addi $t1, $t0, OFFSET_WAM
   lbu $a0, ($t1)
   li $v0, 1
   syscall
                             # putchar('');
   li $a0, ''<br>li $v0, 11
   syscall
   id to $t0, student # printf("%d", student.postcode);
   addi $t1, $t0, OFFSET_POSTCODE
   lhu $a0, ($t1)
   li $v0, 1
   syscall<br>li $a0, '\n'
                             \# putchar('\n');
   li $v0, 11
   syscall
   li $v0, 0 # return 0
   jr $ra
.data
student: # struct details student;<br>space 8 # 1 unused padding byte i.
                       # 1 unused padding byte included to ensure zid field alligned on 4-byte boundary
source code for student.s
         https://www.cse.unsw.edu.au/~cs1521/24T1/ COMP1521 24T1 — MIPS Data 58 / 75
```
#### More complex student info: C

```
// An example program making use of structs.
#include <stdio.h>
struct student {
   int zid;
   char first[20];
   char last[20];
   int program;
   char alias[10];
};
struct student abiram = {
   zid = 5308310,.first = "Abiram",
   .last = "Nadarajah",
   .program = 3778,
   .alias = "abiramn"
};
struct student xavier = {
   .zid = 5417087,.first = "Xavier",
   .last = "Cooney",
   .program = 3778,
   .alias = "xavc"
};
source code for struct.c
```
### More complex student info: C

```
int main(void) {
   struct student *selection = &abiram;
    printf("zID: z%d\n", selection->zid);
   printf("First name: %s\n", selection->first);
   printf("Last name: %s\n", selection->last);
   printf("Program: %d\n", selection->program);
   printf("Alias: %s\n", selection->alias);
   // What's the size of each field of this struct,
    // as well as the overall struct?
   printf("sizeof(zid) = %zu\n", sizeof(selection->zid));
   printf("sizeof(first) = %zu\n", sizeof(selection->first));
   printf("sizeof(last) = %zu\n", sizeof(selection->last));
   printf("sizeof(program) = %zu\n", sizeof(selection->program));
   printf("sizeof(alias) = %zu\n", sizeof(selection->alias));
   // What's the size of the overall struct?
   print(f("sizeof(struct student) = %zu\n", sizeof(struct student));// We can see that two extra padding bytes were added to the end
   // of the struct, to ensure that the next struct in memory is aligned
   // to a word boundary.
   return 0;
```
https://www.cse.unsw.edu.au/~cs1521/24T1/ COMP1521 24T1 — MIPS Data 59 / 75

source code for struct.c

# More complex student info: MIPS

```
# A demo of accessing fields of structs in MIPS.
# Offsets for fields in `struct student`
STUDENT_OFFSET_ZID = 0
STUDENT_OFFSET_FIRST = 4
STUDENT_OFFSET_LAST = 20 + STUDENT_OFFSET_FIRST
STUDENT_OFFSET_PROGRAM = 20 + STUDENT_OFFSET_LAST
STUDENT_OFFSET_ALIAS = 4 + STUDENT_OFFSET_PROGRAM
# sizeof the struct - note that there are 2 padding
# bytes at the end of the struct.
SIZEOF_STRUCT_STUDENT = 10 + STUDENT_OFFSET_ALIAS + 2
    .text
```
main:

source code for struct.s

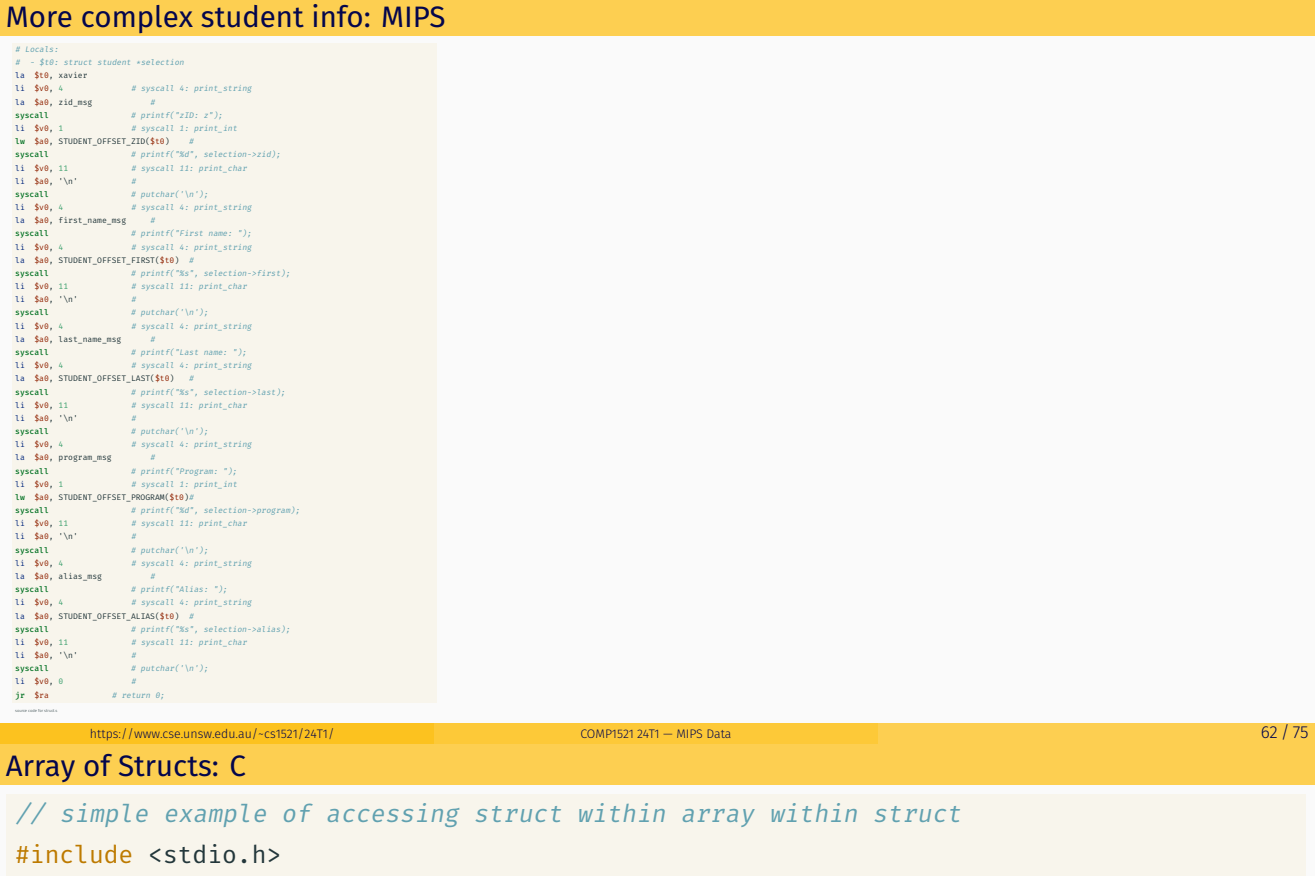

https://www.cse.unsw.edu.au/~cs1521/24T1/ COMP1521 24T1 — MIPS Data 61 / 75

```
#define MAX_POLYGON 6
struct point {
   int x;
   int y;
};
struct polygon {
   int degree;
    struct point vertices[MAX POLYGON]; // C also allows variable size array here
};
void print_last_vertex(struct polygon *p);
struct polygon triangle = \{3, \{0,0\}, \{3,0\}, \{0,4\}\};
```
source code for struct\_array.c

```
Array of Structs: C
int main(void) {
     print_last_vertex(&triangle); // prints 0,4
    return 0;
\}
```
COMP1521 24T1 - MIPS Data

COMP1521 24T1 - MIPS Data

source code for struct\_array.c

#### **Array of Structs: MIPS**

https://www.cse.unsw.edu.au/~cs1521/24T1/

# simple example of accessing struct within array within struct # struct point { #  $int x;$ #  $int y;$  $\#$  } ;  $#$ # struct polygon {  $#$  $int$ degree; struct point vertices[6];  $#$ # }; OFFSET POINT X = 0 OFFSET\_POINT\_Y = 4 SIZEOF\_POINT = 8 OFFSET\_POLYGON\_DEGREE = 0 OFFSET\_POLYGON\_VERTICES = 4 SIZEOF\_POLYGON  $= 52$  $main:$ 

source code for struct\_array.s https://www.cse.unsw.edu.au/~cs1521/24T1/

# **Array of Structs: MIPS**

```
push $ra
   la $a0, triangle
   jal print_last_vertex
                                       # print_last_vertex(&triangle);
   li $v0, 0pop $ra
   jr $ra
print_last_vertex:
  \#$a0: p
   # $t0: n# $t1: last# $t2..$t5: temporaries
   lw $t2, OFFSET_POLYGON_DEGREE($a0) # int n = p->degree - 1;
   addi $t0, $t2, -1addi $t3, $a0, OFFSET_POLYGON_VERTICES # calculate \delta(p->vertices[n])
   mul $t4, $t0, SIZEOF_POINT
   add $t1, $t3, $t4
   lw $a0, OFFSET_POINT_X($t1)
                                         # print(f("Xd", last->x));
   1i $v0, 1
   syscall
   li $a0, ','<br>li $v0, 11
                                          # putchar(','');syscall
   \text{lw} \quad \texttt{\$a0, OFFSET\_POINT_Y(\$t1)} \qquad \qquad \# \ printf(" \text{\%d", last->}y);1i $v0, 1
   syscall
   1i $a0, '\n'<br>1i $v0, 11
                                           # putchar('n');syscall
   jr $ra
```
ode for st

 $64/75$ 

 $65/75$ 

# Array of Structs: MIPS

#### .data

# struct polygon triangle =  $\{3, \{ \{0, 0\}, \{3, 0\}, \{0, 4\} \} \}$ ; triangle: .word 3

.word  $0,0, 3,0, 0,4, 0,0, 0,0, 0,0$ 

source code for struct\_array.s

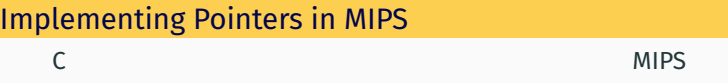

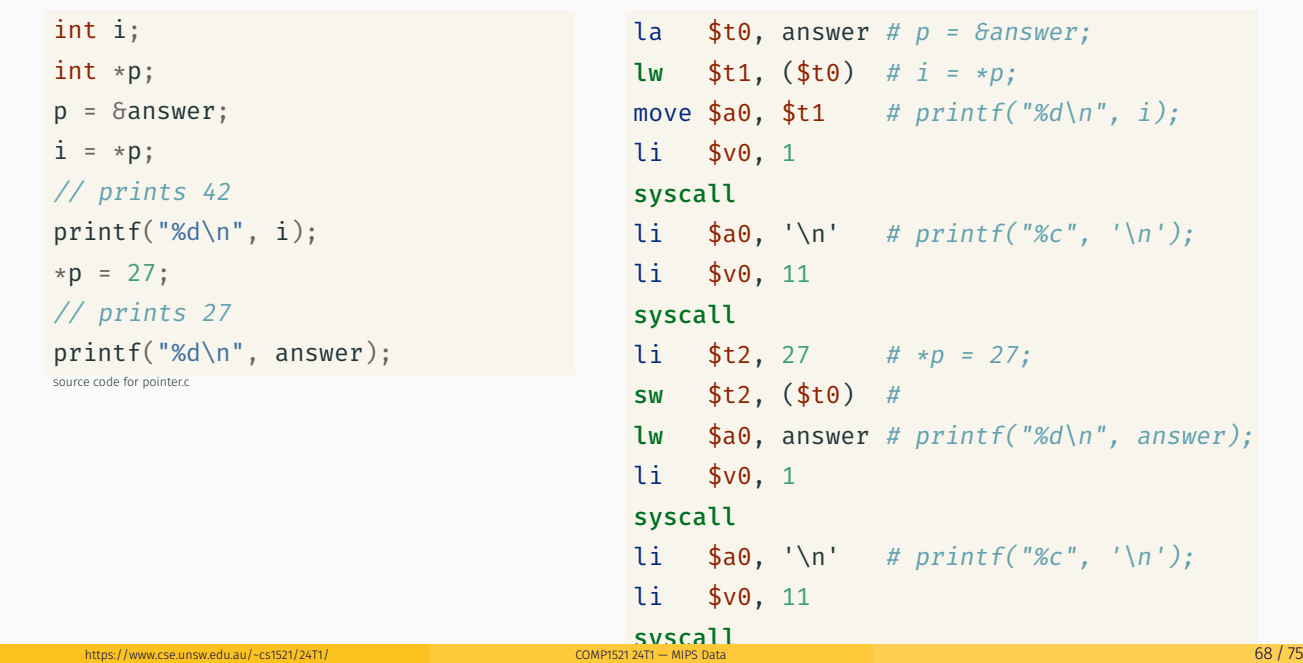

https://www.cse.unsw.edu.au/~cs1521/24T1/ COMP1521 24T1 — MIPS Data 67 / 75 / 75 / 76 / 77 / 79 / 79 / 79 / 79

#### Example - Accessing Struct within Array within Struct (main) and the control of the control of the control of source code for pointer.s

```
// simple example of accessing struct within array within struct
#include <stdio.h>
#define MAX_POLYGON 6
struct point {
    int x;
    int y;
};
struct polygon {
    int degree;
    struct point vertices[MAX_POLYGON]; // C also allows variable size array here
};
void print_last_vertex(struct polygon *p);
struct polygon triangle = \{3, \{0,0\}, \{3,0\}, \{0,4\}\};
```
source code for struct\_array.c

```
Example - Accessing Struct within Array within Struct (main)
int main(void) {
    print_last_vertex(&triangle); // prints 0,4
    return 0;
}
source code for struct_array.c
main:
    push $ra
    la $a0, triangle
    jal print_last_vertex # print_last_vertex(&triangle);
    li $v0, 0
    pop $ra
    jr $ra
```
https://www.cse.unsw.edu.au/~cs1521/24T1/  $\overline{70/75}$  COMP1521 24T1 — MIPS Data  $\overline{70/75}$ 

source code for struct\_array.s

Example - Accessing Struct within Array within Struct (C)

```
void print_last_vertex(struct polygon *p) {
    printf("%d", p->vertices[p->degree - 1].x);
    putchar(',');
    printf("%d", p->vertices[p->degree - 1].y);
    putchar('\n');
}
```
source code for struct\_array.c

```
void print last vertex(struct polygon *p) {
    int n = p->degree - 1;
    struct point *last = \delta(p\rightarrowvertices[n]);
    printf("%d", last->x);
    putchar(',');
    printf("%d", last->y);
    putchar('\n');
}
```
source code for struct\_array.simple.c

https://www.cse.unsw.edu.au/~cs1521/24T1/ COMP1521 24T1 — MIPS Data 71 / 75 Example - Accessing Struct within Array within Struct (MIPS) print\_last\_vertex: # \$a0: p # \$t0: n # \$t1: last # \$t2..\$t5: temporaries lw  $$t2$ , OFFSET\_POLYGON\_DEGREE(\$a0) # int  $n = p$ ->degree - 1; addi \$t0, \$t2, -1 addi \$t3, \$a0, OFFSET\_POLYGON\_VERTICES # calculate  $\delta(p$ ->vertices[n]) mul \$t4, \$t0, SIZEOF\_POINT add \$t1, \$t3, \$t4 lw  $\text{4a0, OFFSET\_POINT_X(\text{4t1})$  # printf("%d", last->x); li \$v0, 1 syscall li  $$a0, ', '$ li \$v0, 11 syscall lw  $$a0, OFFSET_POINT_Y($t1)$  # printf("%d", last->y); li \$v0, 1 syscall<br>li \$a0. '\n'  $\#$  putchar('\n'); li \$v0, 11 syscall jr \$ra ode for struct\_array

# Printing Array with Pointers: C to simplified C

```
int main(void) {
    int *p = \deltanumbers[0];
    int *q = 6numbers[4];
    while (p \leq q) {
        printf("%d\n", *p);
        p++;}
    return 0;
}
```
C

source code for pointer5.c

# Simplified C

https://www.cse.unsw.edu.au/~cs1521/24T1/  $\overline{23/75}$  COMP1521 24T1 — MIPS Data  $\overline{23/75}$ 

```
int main(void) {
    int *p = \deltanumbers[0];
    int *q = \deltanumbers[4];
loop:
    if (p > q) goto end;
         int j = *p;printf("%d", j);
         printf("%c", '\n');
         p++;goto loop;
end:
    return 0;
}
source code for pointer5.simple.c
```
Printing Array with Pointers: MIPS

```
# p in $t0, q in $t1
main:
   la $t0, numbers # int *p = 6numbers[0];
   la $t0, numbers # int *q = 8numbers[4];
  addi $t1, $t0, 16 #
loop:
   bgt $t0, $t1, end # if (p > q) goto end;
   lw $a0, 0 ($t0) # int j = *p;li $v0, 1
   syscall
   li \text{4a0, '}\n' # printf("%c", '\n');
   li $v0, 11
   syscall
   addi $t0, $t0, 4     #   p++
   b loop # goto loop
end:
```
source code for pointer5.s

```
Printing Array with Pointers: MIPS - faster
```

```
# this is closer to the code a compiler might produce
# p in $t0
# q in $t1
main:
   la $t0, numbers # int *p = \deltanumbers[0];
   addi $t1, $t0, 16 # int *q = 6numbers[4];
loop:
   lw $a0, ($t0) # printf("d", *p);li $v0, 1
   syscall
   li $a0, '\n' # printf("%c", '\n');
   li $v0, 11
   syscall
   addi $t0, $t0, 4 \# p++
   ble $t0, $t1, loop \# if (p \le q) go to loop;
```
source code for pointer5.faster.s

https://www.cse.unsw.edu.au/~cs1521/24T1/ COMP1521 24T1 — MIPS Data 74 / 75